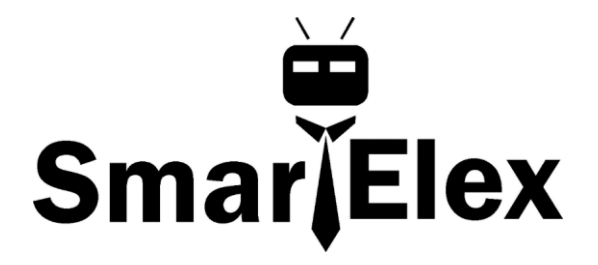

# **SmartElex HTU21D-F Temperature & Humidity Sensor**

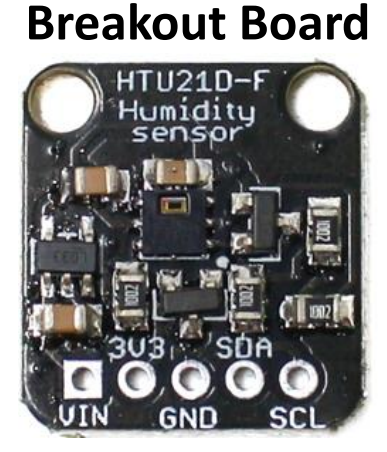

This I2C digital humidity sensor is an accurate and intelligent alternative to the much simpler Humidity and Temperature Sensor - SHT15. It has a typical accuracy of ±2% with an operating range that's optimized from 5% to 95% RH. Operation outside this range is still possible - just the accuracy might drop a bit. The temperature output has an accuracy of ±1°C from -30~90°C.

We created a breakout board that includes the Filtered version (the white bit of plastic which is a PTFE filter to keep the sensor clean), a 3.3V regulator and I2C level shifting circuitry. This lets you use it safely with any kind of microcontroller with 3.3V-5V power or logic.

#### **Pinouts**

The HTU21D-F is a I2C sensor. That means it uses the two I2C data/clock wires available on most microcontrollers, and can share those pins with other sensors as long as they don't have an address collision. For future reference, the I2C address is **0x40** and you *can't* change it!

#### **Power Pins:**

- **Vin** this is the power pin. Since the chip uses 3 VDC, we have included a voltage regulator on board that will take 3-5VDC and safely convert it down. To power the board, give it the same power as the logic level of your microcontroller - e.g. for a 5V micro like Arduino, use 5V
- **3Vo** this is the 3.3V output from the voltage regulator, you can grab up to 100mA from this
- **GND** common ground for power and logic

#### **I2C Logic pins:**

- **SCL** I2C clock pin, connect to your microcontrollers I2C clock line.
- **SDA** I2C data pin, connect to your microcontrollers I2C data line.

#### **Wiring**

You can easily wire this breakout to any microcontroller; we'll be using an Arduino. For another kind of microcontroller, just make sure it has I2C, then port the code.

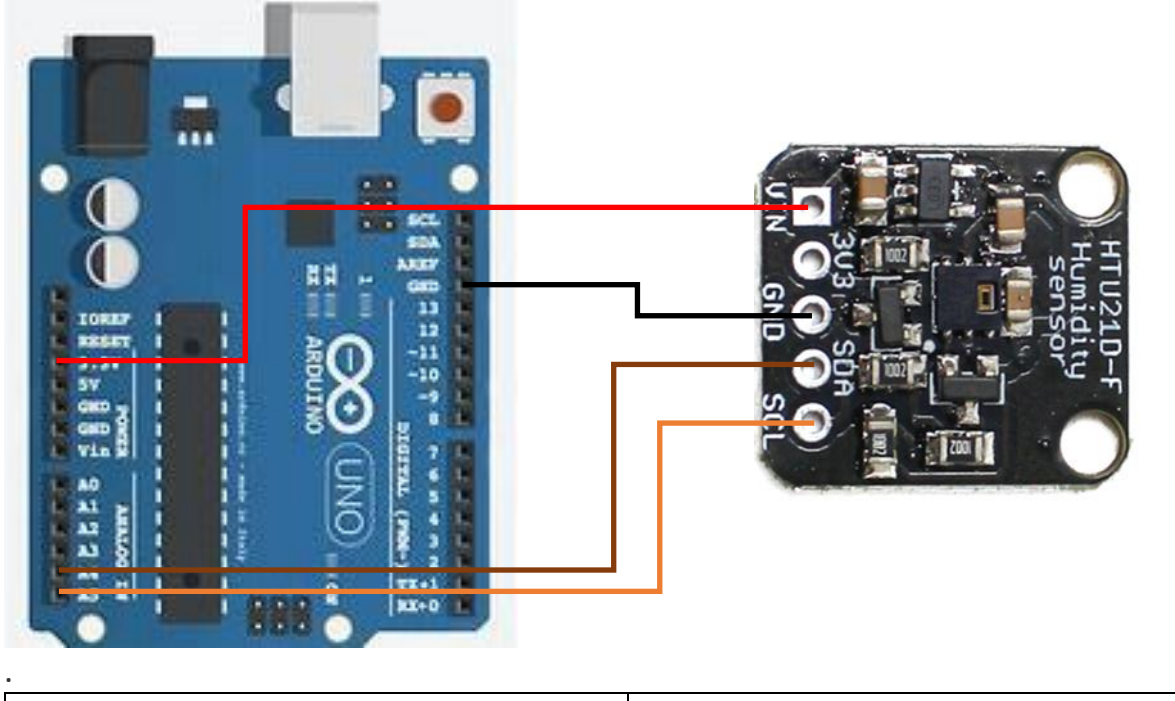

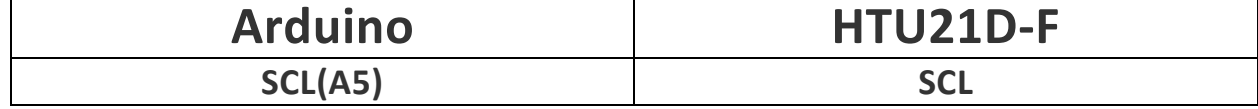

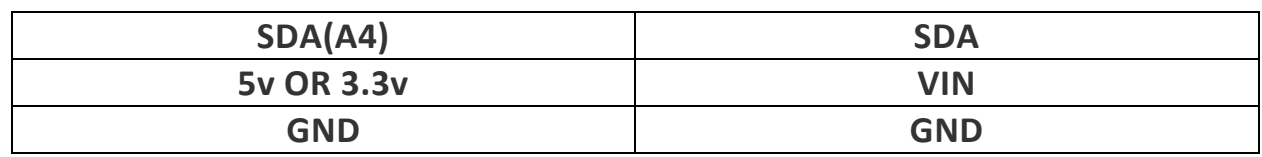

- Connect **Vin** to the power supply, 3-5V is fine. Use the same voltage that the microcontroller logic is based off. For most Arduinos, that is 5V
- Connect **GND** to common power/data ground
- Connect the **SCL** pin to the I2C clock **SCL** pin on your Arduino. On an UNO & '328 based Arduino, this is also known as **A5**, on a Mega it is also known as **digital 21** and on a Leonardo/Micro, **digital 3**
- Connect the **SDA** pin to the I2C data **SDA** pin on your Arduino. On an UNO & '328 based Arduino, this is also known as **A4**, on a Mega it is also known as **digital 20** and on a Leonardo/Micro, **digital 2**

The HTU21D-F has a default I2C address of **0x40** and cannot be changed!

To begin reading sensor data, you will need to download the **Adafruit HTU21DF** library from the Arduino library manager. Open up the Arduino library manager, Search for the **Adafruit HTU21DF** library and install it.

## **Load Example**

Open up **File->Examples->Adafruit\_HTU21DF->HTU21DFtest** and upload to your Arduino wired up to the sensor

## **Example Code**

#include <Wire.h>

#include "Adafruit\_HTU21DF.h"

// Connect Vin to 3-5VDC

// Connect GND to ground

// Connect SCL to I2C clock pin (A5 on UNO)

// Connect SDA to I2C data pin (A4 on UNO)

Adafruit\_HTU21DF htu = Adafruit\_HTU21DF();

```
void setup() {
  Serial.begin(9600);
  Serial.println("HTU21D-F test");
  if (!htu.begin()) {
   Serial.println("Couldn't find sensor!");
   while (1);
  }
}
void loop() {
   float temp = htu.readTemperature();
   float rel_hum = htu.readHumidity();
   Serial.print("Temp: "); Serial.print(temp); Serial.print(" C");
   Serial.print("\t\t");
  Serial.print("Humidity: "); Serial.print(rel_hum); Serial.println(" \%");
   delay(500);
```

```
}
```
Now open up the serial terminal window at 9600 speed to begin the test.

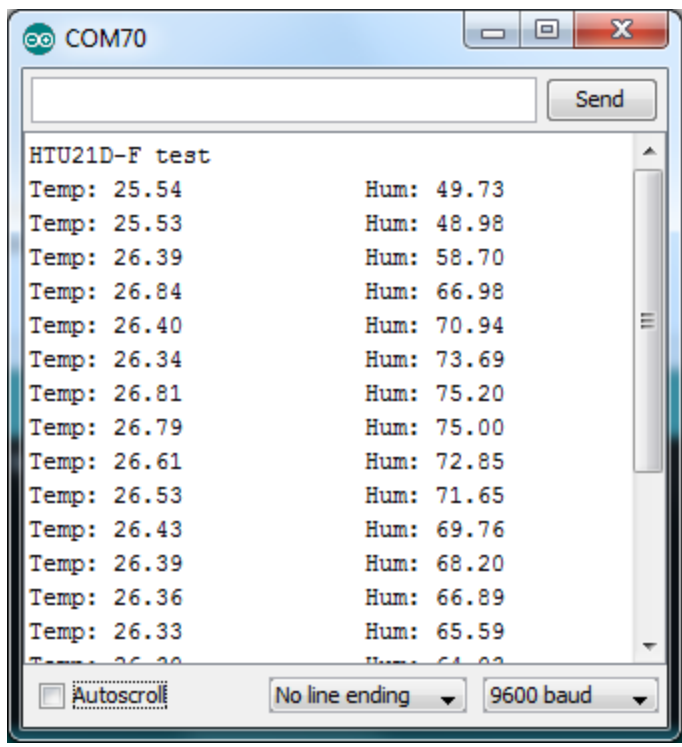

### **Library Reference**

The library we have is simple and easy to use You can create the **Adafruit\_HTU21DF** object with:

```
Adafruit_HTU21DF htu = Adafruit_HTU21DF ()
```
There are no pins to set since you must use the I2C bus! Then initialize the sensor with:

```
htu.begin()
```
this function returns **True** if the sensor was found and responded correctly and **False** if it was not found Once initialized, you can query the temperature in °C with

```
htu.readTemperature()
```
Which will return floating point (decimal + fractional) temperature. You can convert to Fahrenheit by multiplying by 1.8 and adding 32 Reading the humidity is equally simple. Call

```
htu.readHumidity()
```
to read the humidity also as a floating-point value between 0 and 100 (this reads % humidity)